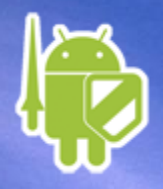

### セキュアコーディングガイド 第9版(Android 8.0対応)

#### セキュアコーディングWG リーダー

<Akira.Ando@sony.com>

安藤 彰

2018/3/9 – 一般社団法人日本スマートフォンセキュリティ協会

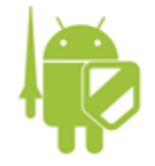

アジェンダ

#### • セキュアコーディングガイドについて

#### • 〃 第9版の改定内容

• ガイド HTML版のご紹介

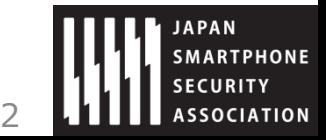

2018/3/9 アンセントの総社団法人日本スマートフォンセキュリティ協会

## (うセキュアコーディングガイド

# ュアコーディング ガイドについて

一般社団法人日本スマートフォンセキュリティ

## 2012年6月 初版公開

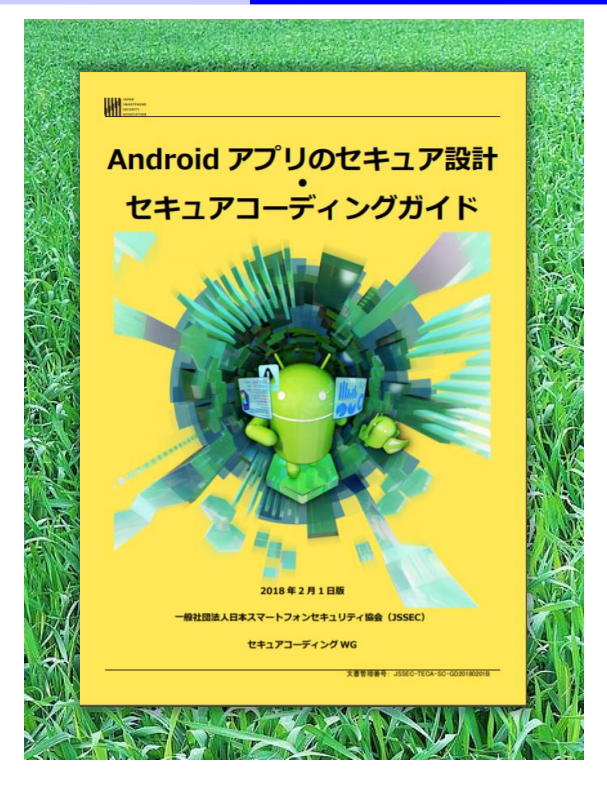

Androidアプリセキュリティのノウハウ集 通称:JSSECセキュアコーディングガイド PDF文書とセキュアなサンプルコード一式 (無償) http://www.jssec.org/report/securecoding.html 「Android セキュアコーディング」と検索

デファクトスタンダードなガイド・基準 通信キャリアや多くのアプリベンダーでも活用。 受入基準にするアプリ発注会社もある。

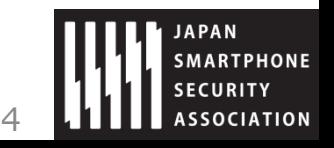

2018/3/9 アンサントの社団法人日本スマートフォンセキュリティ協会

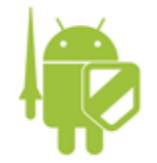

ガイドの歴史

#### 年1回から2回のペースで改訂

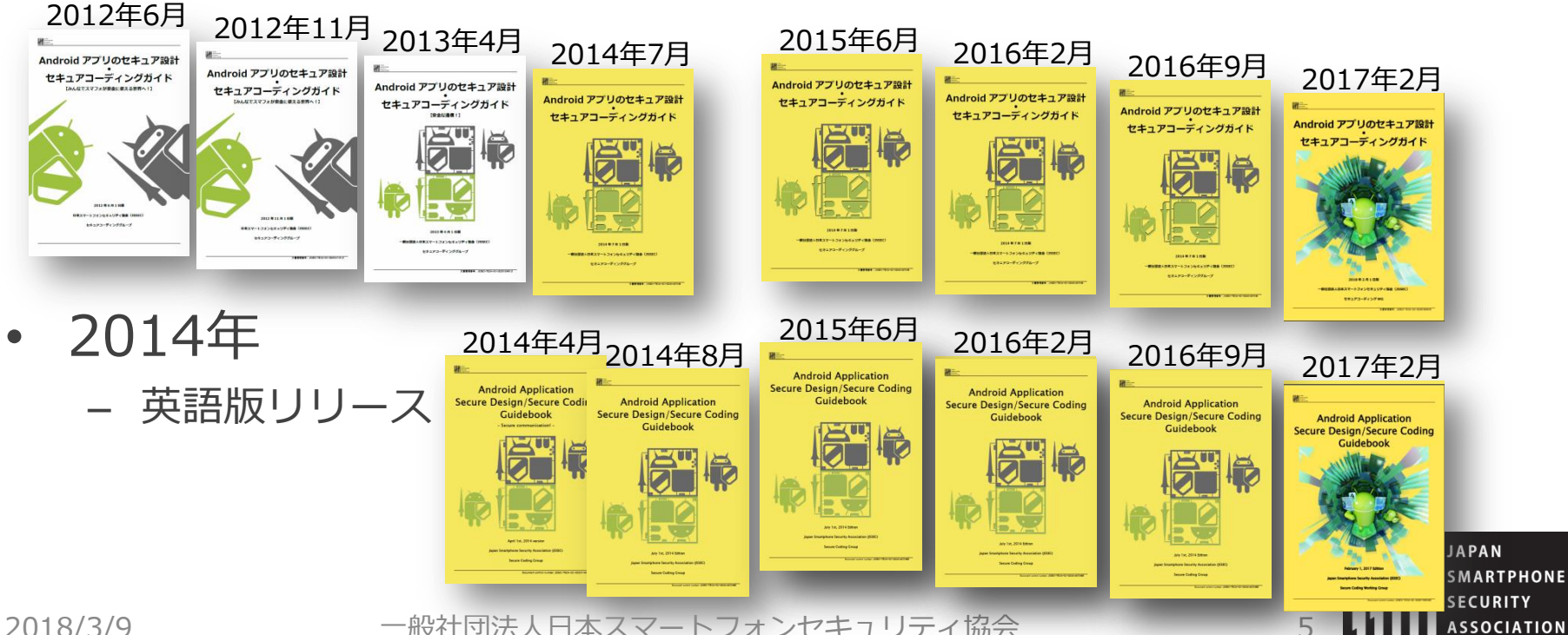

2018/3/9 アンサントの主張社団法人日本スマートフォンセキュリティ協会

## (うセキュアコーディングガイド

## 第9版

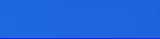

·般社団法人日本スマートフォンセキュリティ協:

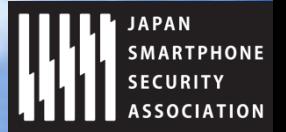

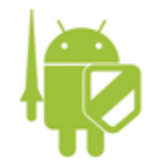

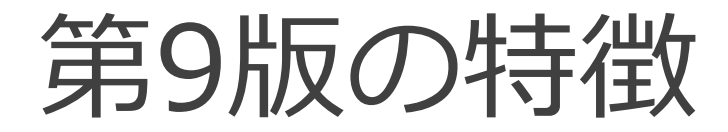

#### 2018年2月1日版 改定内容

#### 主な改定内容はAndroid 8.0 (Oreo)への対応

- ・Autofillフレームワーク
- ・Permission
- ・Account Manager
- · SSLv3非サポートについて
- ・Android ID
- ・WebView

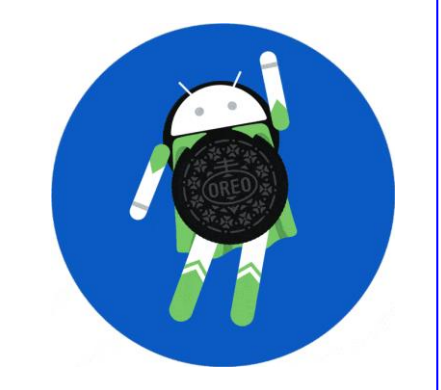

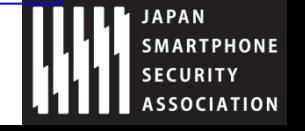

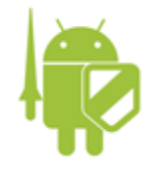

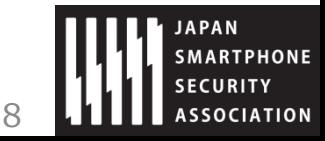

2018/3/9 アンサンの一般社団法人日本スマートフォンセキュリティ協会 8

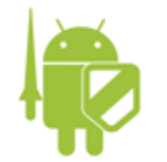

Autofillフレームワーク

#### • Autofillフレームワークとは?

・ユーザーが入力した情報を「保存」 ・再度入力時に保存しておいた情報を「自動入力」

を実現するための枠組みを提供する

• 扱うデータ

ユーザー名、パスワード、住所、電話番号、 クレジットカード情報 etc…

2018/3/9 アンセントの総社団法人日本スマートフォンセキュリティ協会

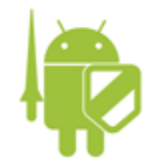

- 登場人物
	- 利用アプリ:自動入力の対象アプリ
	- Autofillサービス:自動入力機能を実装するサービス
	- ユーザー: Autofillサービスの選択や保存の許可を行う
	- Autofillフレームワーク:3者間を繋ぐ役目

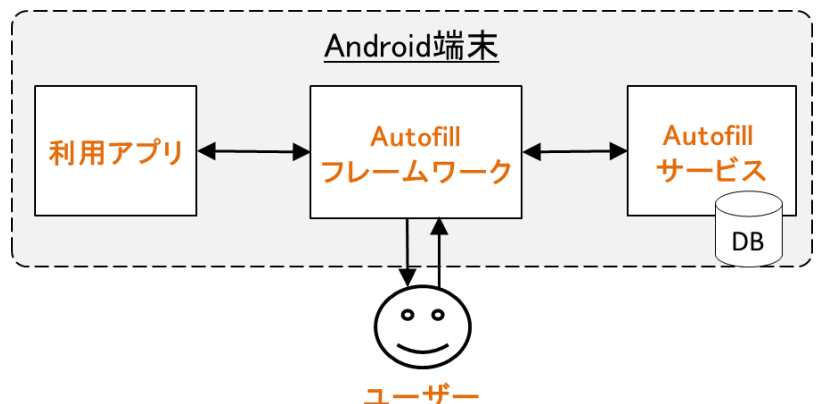

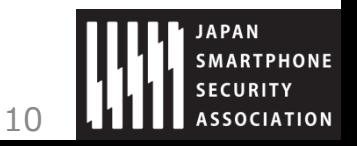

2018/3/9 一般社団法人日本スマートフォンセキュリティ協会 10

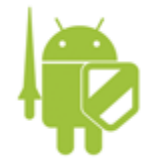

### •ユーザーによ<u>るAutofillサービスの選択</u>

 $\bigcirc$ 

 $\bigcirc$ 

 $\odot$ 

OK

 $\overline{\phantom{a}}$ 

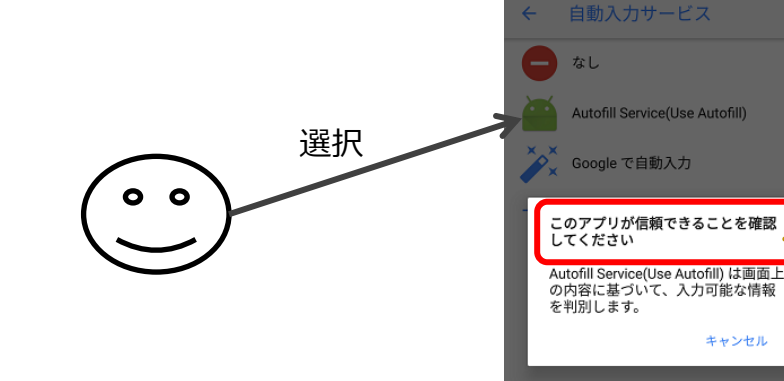

「このアプリが信頼できること を確認してください」

#### とシステムが固定で表示する

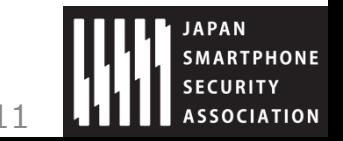

2018/3/9 一般社団法人日本スマートフォンセキュリティ協会

 $\bigcirc$ 

A

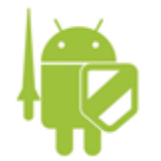

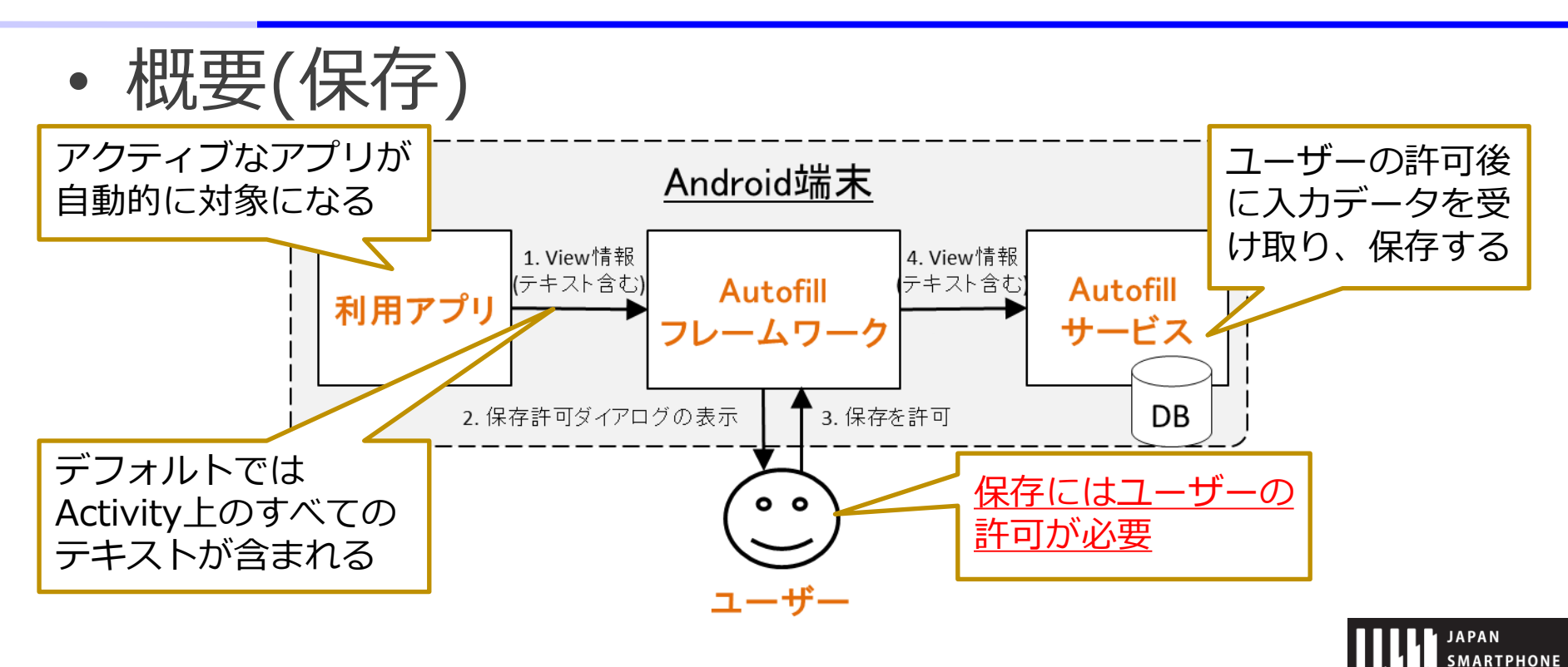

2018/3/9 アンセントの総社団法人日本スマートフォンセキュリティ協会

**SECURITY ASSOCIATION** 

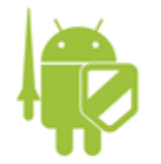

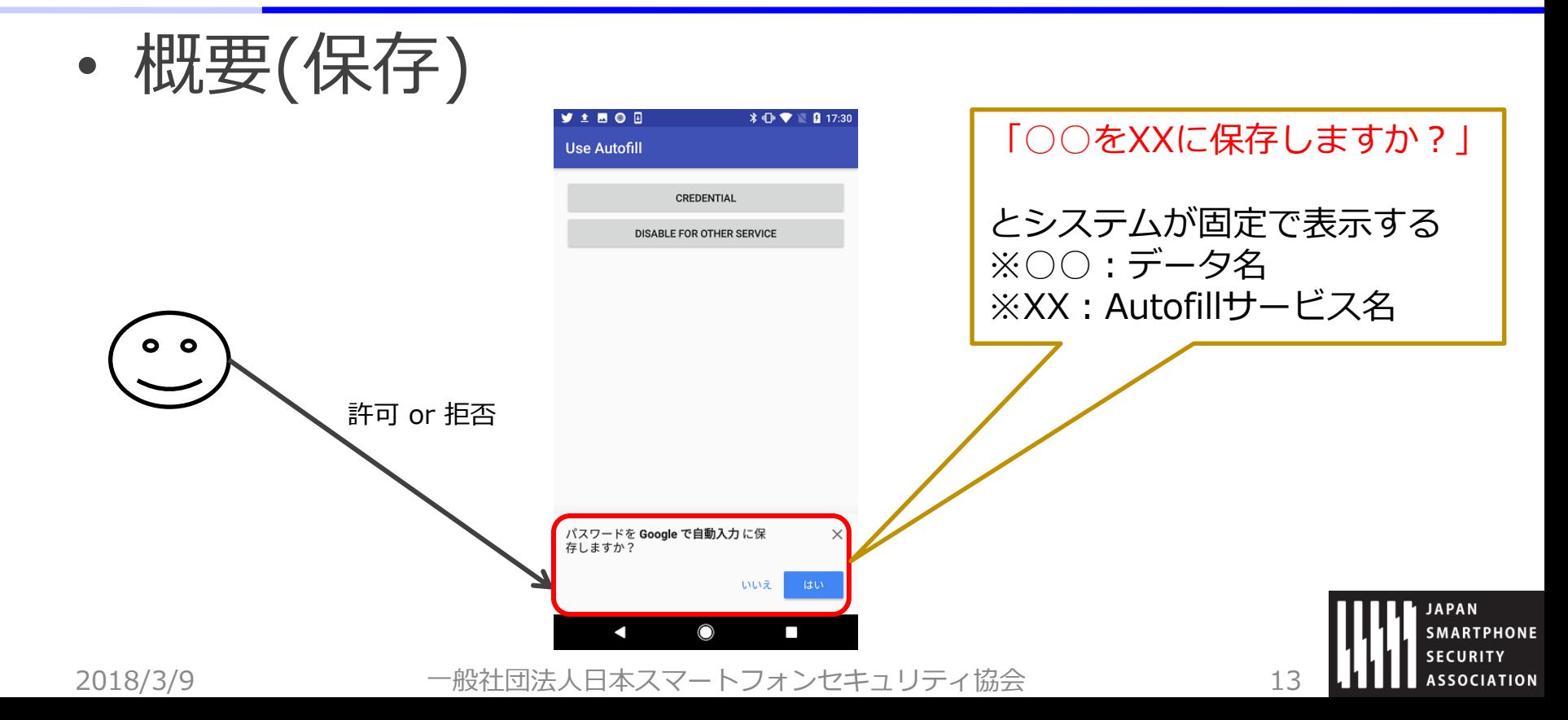

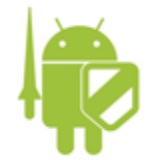

• 概要(自動入力)

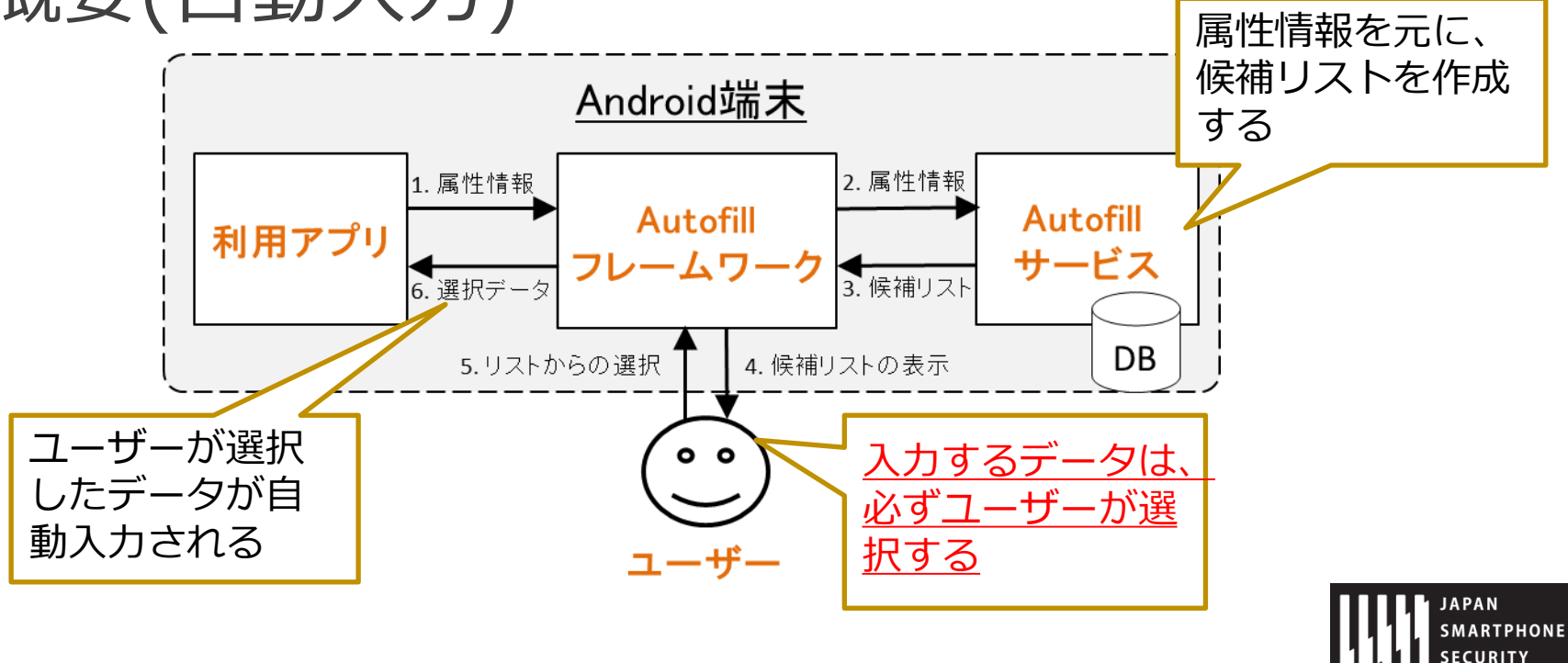

**ASSOCIATION** 

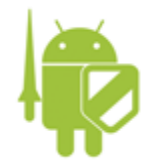

### • 概要(自動入力)

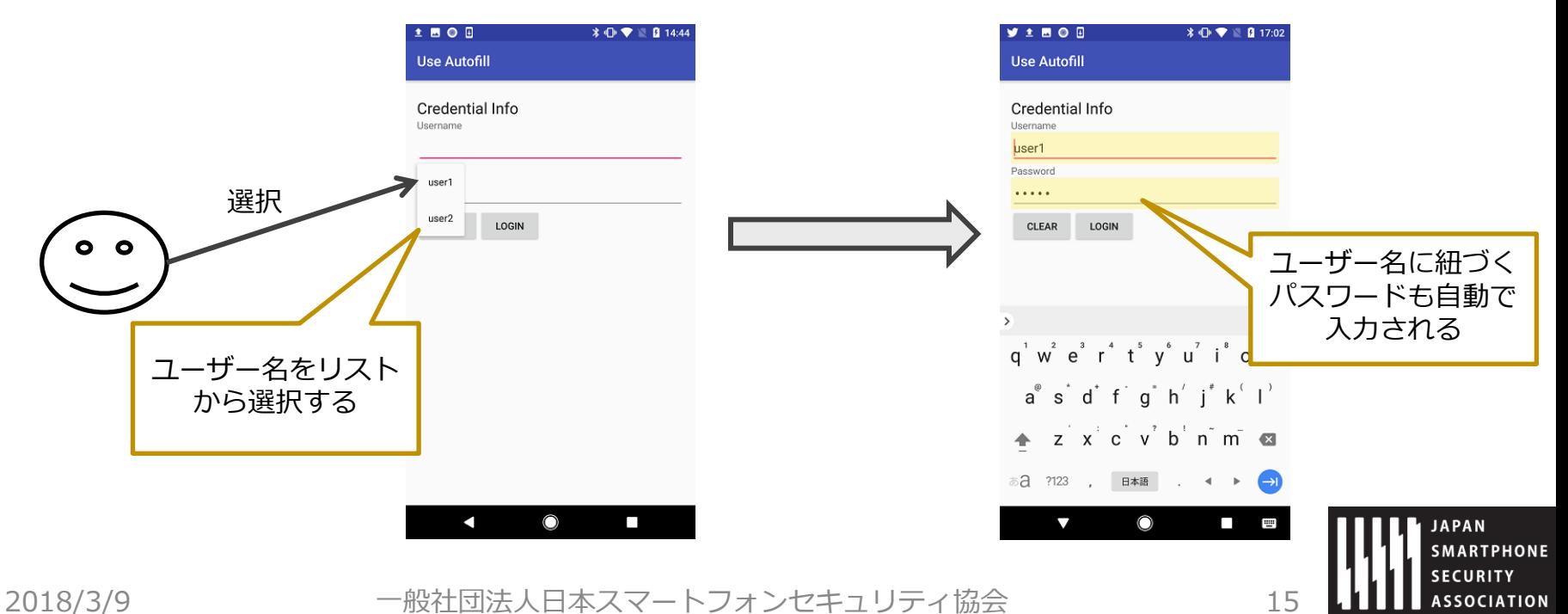

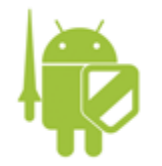

- リスク
	- Autofillサービスがマルウェア・うっかりウェアだっ たら、、、

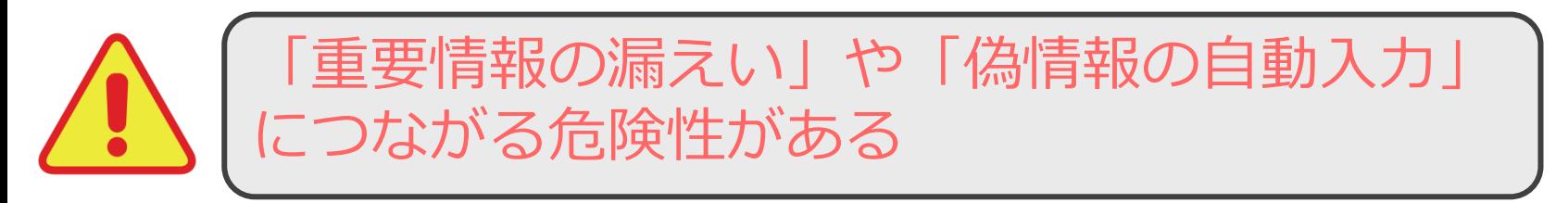

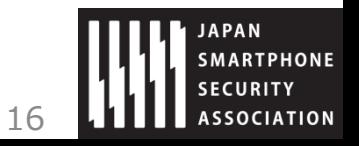

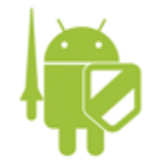

- 対策
	- ユーザーが適切なAutofillサービスだけを選択(インス トール)する
	- 保存時にユーザーが適切に許可を与える
	- 自動入力時にユーザーが正しく候補を選択する

Autofill機能のセキュリティは、ユーザーの選択や 許可によるところが大きい!

• アプリにできることは、、、

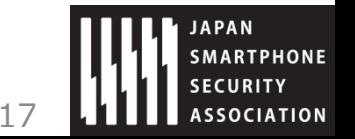

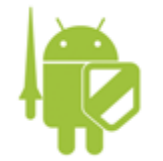

• アプリにできる対策

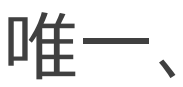

View(Activity)毎にAutofill機能を無効 にする

ことだけ!

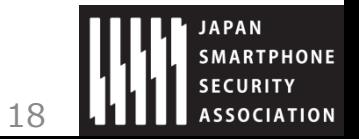

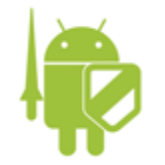

- ガイドでは、以下の構成で解説
	- Autofillフレームワークの仕組み
	- セキュリティ上の懸案
	- リスクに対する対策

リスクに対する対策-1

前述のように、Autofill フレームワークでは基本的にユーザーの裁量によってセキュリティが担保されている。そのた めアプリでできる対策は限られているが、View に対して importantForAutofill 属性で"no"等を指定して Autofill service I= V リスクに対する対策-2 きなかった場 できる ?。 アプリで「リスクに対する対策-1」を施した場合でも、ユーザーが View の長押しでフローティングツールバーなどを表 示させて「自動入力」を選択すると、強制的に Autofill を利用できてしまう。この場合、importantForAutofill 属性 importantFo で"no"等を指定した View を含む全ての View の情報が Autofill Servicce に渡ることになる。 ● レイアウト> 「リスクに対する対策-1」に加えて、フローティングツールバーなどのメニューから「自動入力」を削除することで、上記 • View#setli のような場合でも、情報漏えいのリスクを回避することができる。

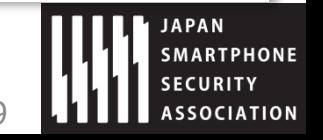

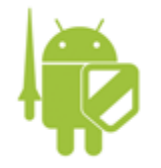

#### Permission

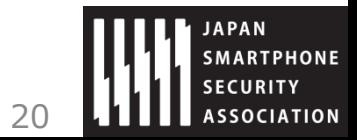

2018/3/9 アンサンの社団法人日本スマートフォンセキュリティ協会 20

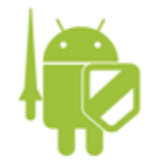

### Permission

• 「5.2.3.6 Android 6.0以降のPermissionモデル の仕様変更について」について、Android 8.0に おける変更点を追記

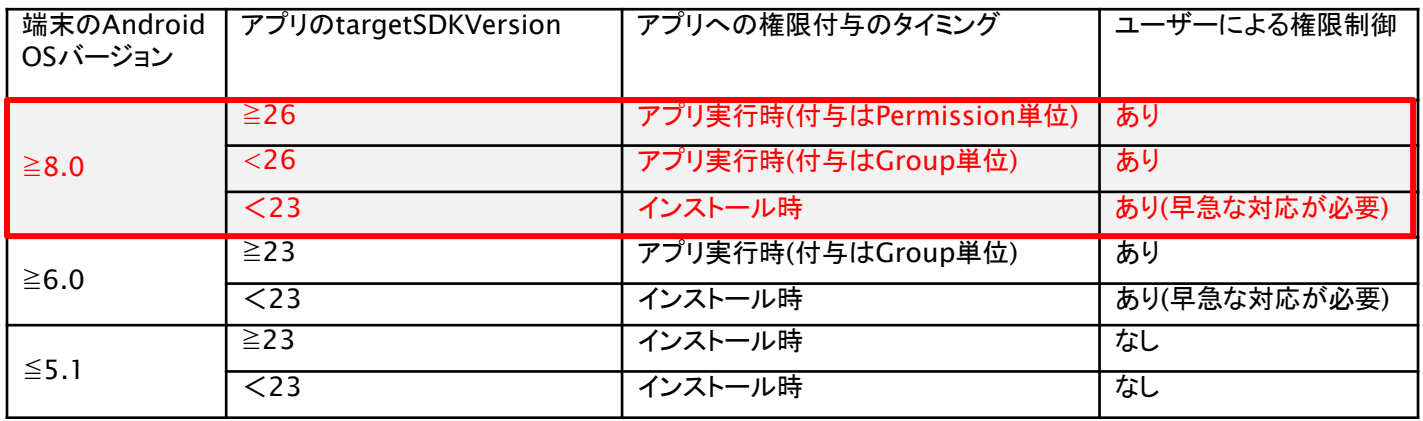

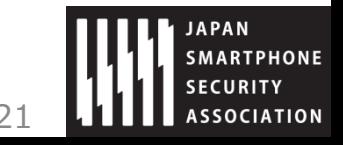

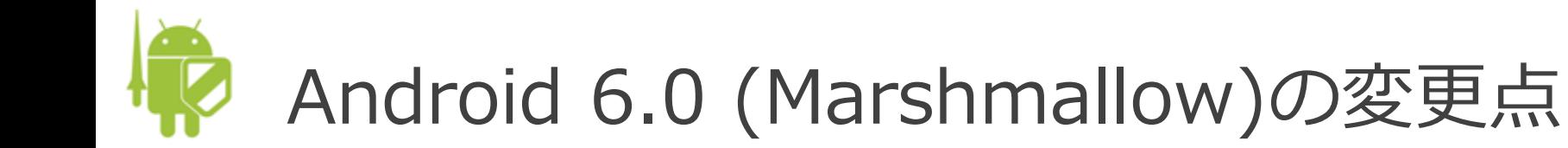

• Runtime Permissionの導入

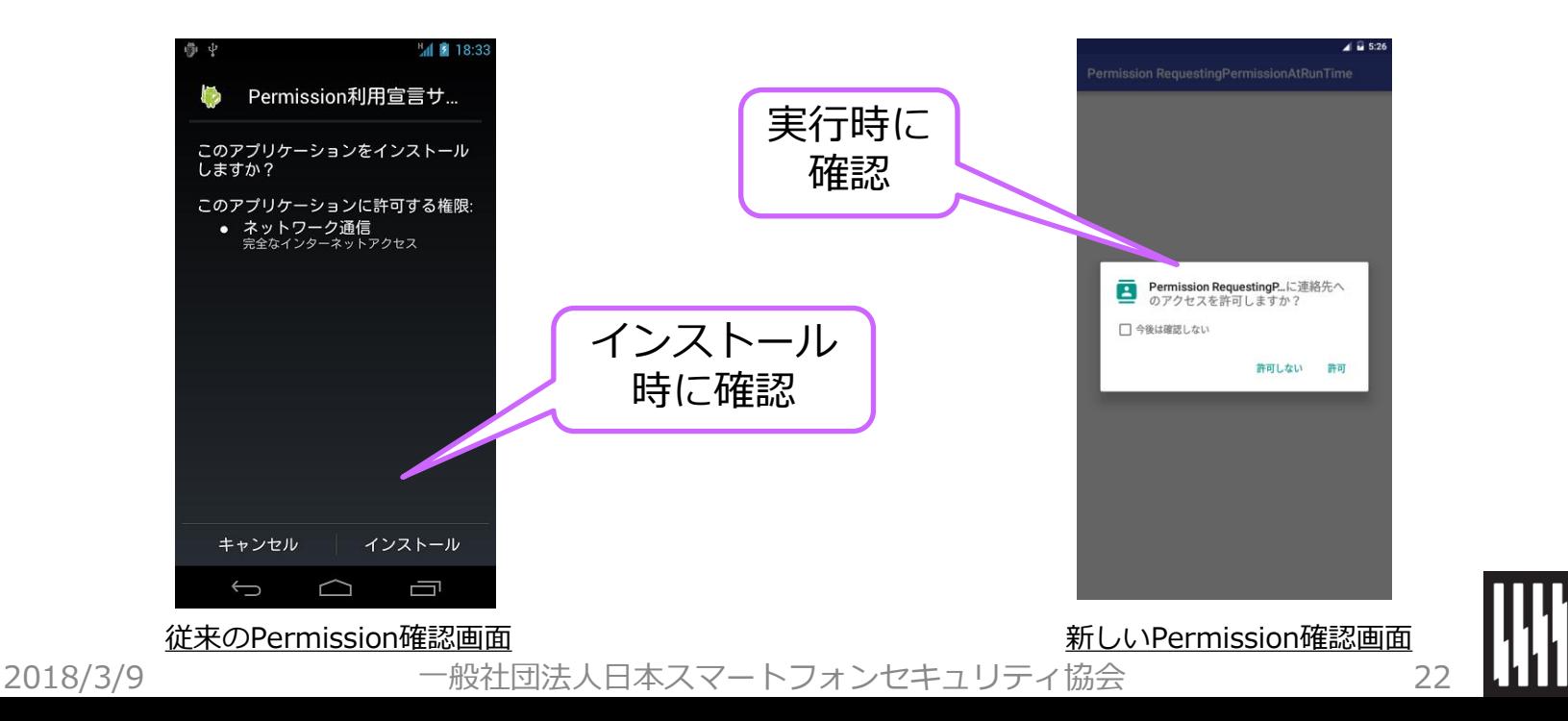

**SMARTPHONE SECURITY ASSOCIATION** 

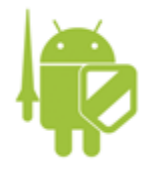

### Android 6.0 (Marshmallow)の変更点

- 保護レベルがdangerousのpermissionのみ 影響
	- 実行中の必要に応じたユーザー許諾
	- ② Permission Group単位での権限管理 同じPermission Groupに属するpermissionは 一度の要求で全てgrantされる
	- ③ ユーザーによる許可の取り消し (revoke)
	- targetSdkがAndroid Mより前のバージョンでも、 Android M 端末上では、ユーザーは権限をrevokeできる
	- Android Mより前のOSの動作する端末上では 新しいモデルは適用されない

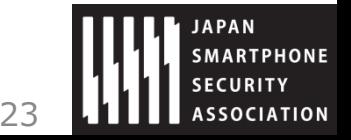

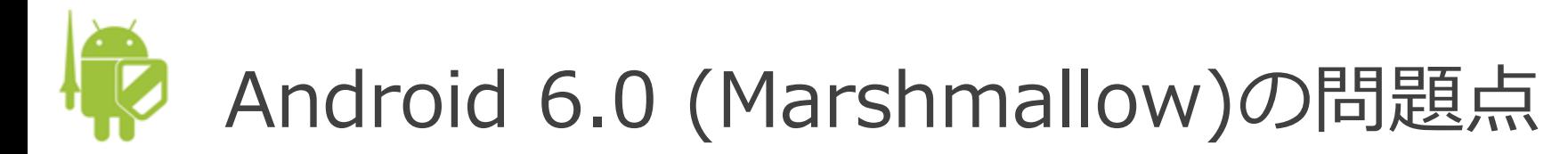

- Permission Group単位での権限管理
	- 例えば、*READ\_CONTACTS*パーミッションを許可すると、

// AndroidManifes.xml内の宣言 <uses-permission android:name="android.permission. *READ\_CONTACTS*"/>

// READ\_CONTACTSを要求する例 requestPermissions( new String[] {Manifest.permission. *READ\_CONTACTS*}, *REQUEST\_CODE*);

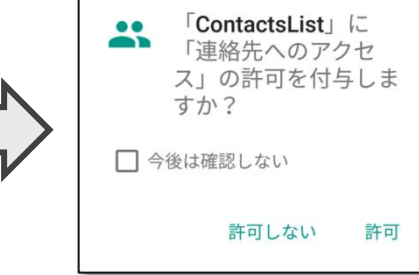

SSOCIATION

同じGroupの*WRITE\_CONTACTS*パーミッション が不要な場合でも一緒に付与されてしまう

2018/3/9 一般社団法人日本スマートフォンセキュリティ協会 24

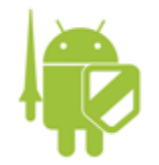

Android 8.0 (Oreo)の改善点

- ユーザーから見たUIは同じ
	- Group単位での許可ダイアログの表示
- 実装において明示的な利用宣言・要求が必須になった

AndroidManifes.xml内の宣言 <uses-permission android:name="android.permission. where the contracts of android:name="android.permission.<br>WRITE\_CONTACTS"/>

// WRITE\_CONTACTSを要求する例 requestPermissions( new String[] {Manifest.permission. *WRITE\_CONTACTS*}, *REQUEST\_CODE*);

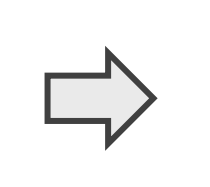

無い場合は許 可されない

• 取消単位はGroupのまま同じ

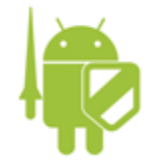

#### Account Manager

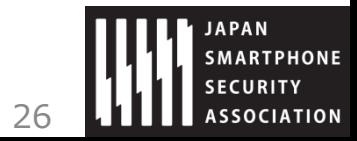

2017/11/16 一般社団法人日本スマートフォンセキュリティ協会 26

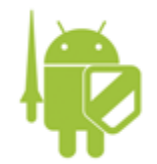

## Account Manager

- 追加
	- 5.3.3.3 Android 8.0(API Level 26)以降で署名の一致しないAuthenticator のアカウントを読めるケース
		- Android 8.0(API Level 26)以降で署名の一致しないAuthenticatorのアカウント情報を取得でき るケースとその対策に関する記述を追記
- 変更・拡充
	- 5.3.2.6 Account Managerにパスワードを保存しない (推奨)
		- Android 7.0(API Level 24)以降のパスワード保存場所に関する記述を追記
	- 5.3.3.1 Account Managerの利用とPermission
		- Android 6.0(API Level 23)以降およびAndorid 8.0(API Level 26)以降のAccountManagerに関す るPermissionとメソッドの対応を追記
	- 5.3.2.4 KEY\_INTENTには、ログイン画面Activityのクラス名を指定した明示的<br>Intentを与える (必須) Intentを与える
		- Android 4.4(API Level 19)前後でのKey Intentの挙動の違いについて追記

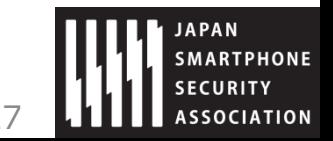

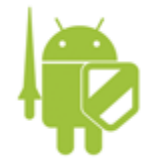

#### SSL3.0非サポート

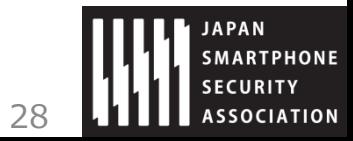

2018/3/9 一般社団法人日本スマートフォンセキュリティ協会 28

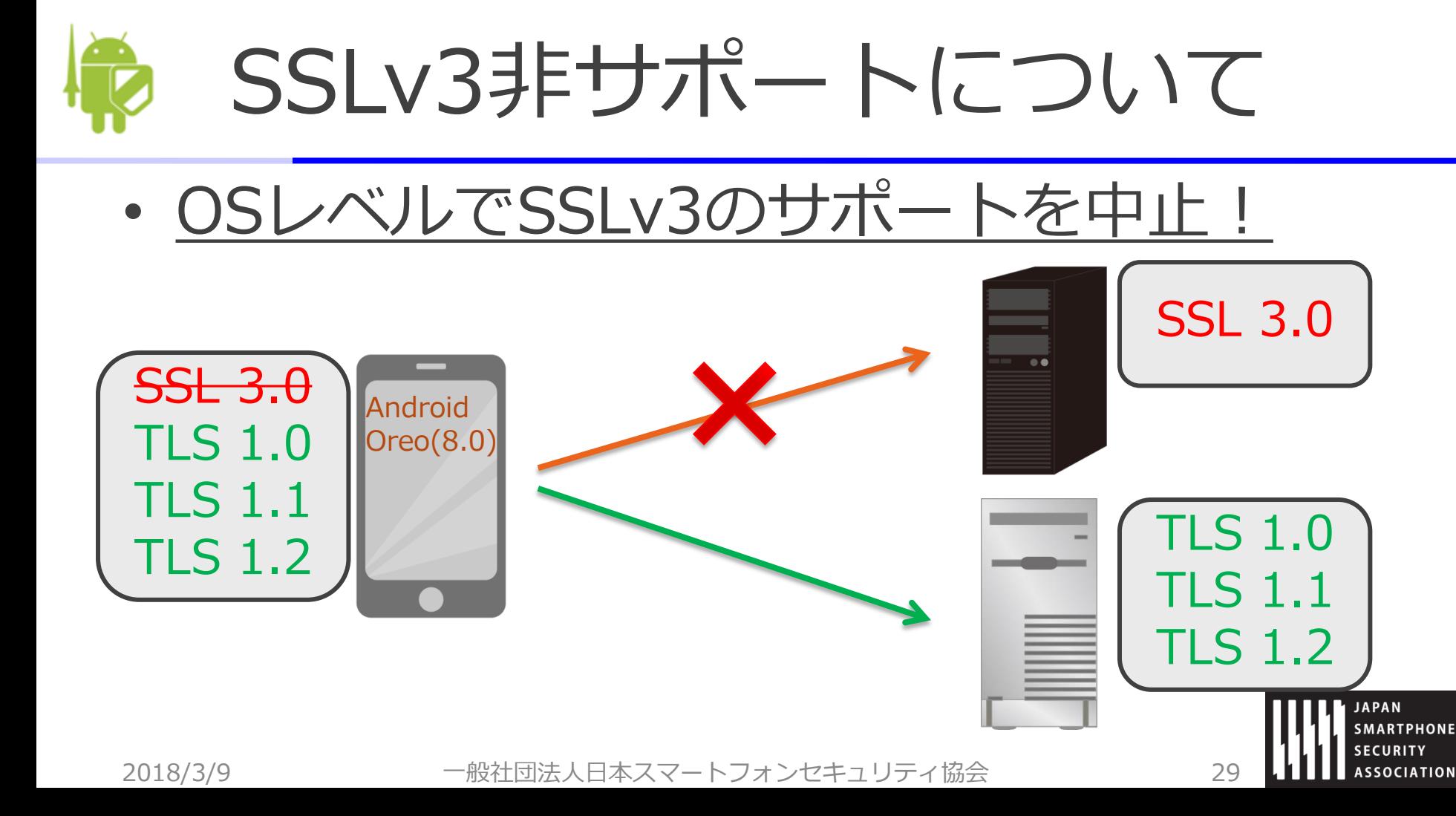

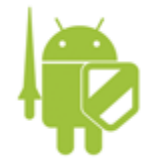

#### Android ID

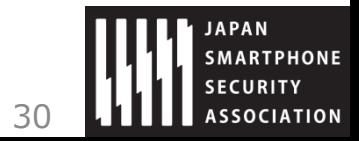

2018/3/9 アンサンの一般社団法人日本スマートフォンセキュリティ協会 30

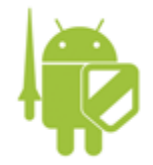

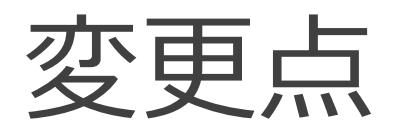

• Android Nougat (7.1) 以前

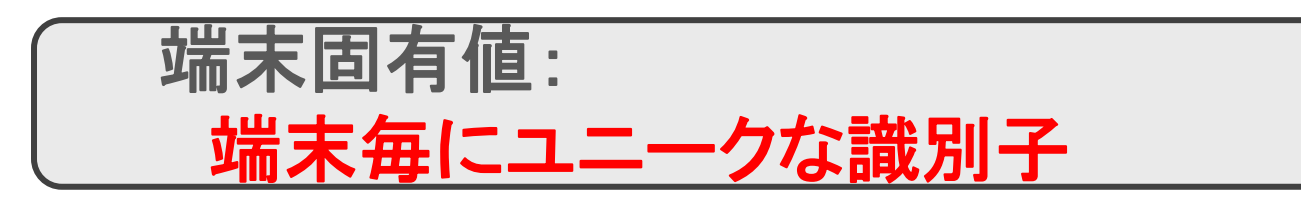

• Android Oreo (8.0) 以降

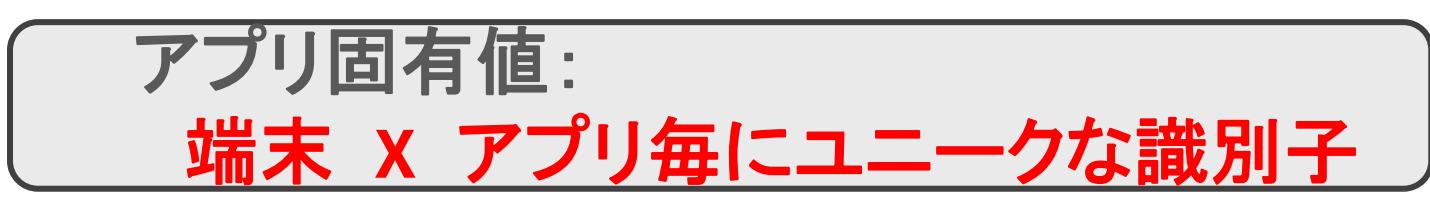

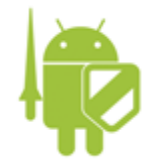

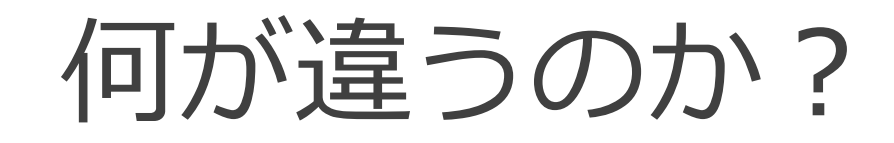

#### • 例えば、あるアプリがIDと趣味を多数の端末か ら集めてWebページに(うっかり)掲載

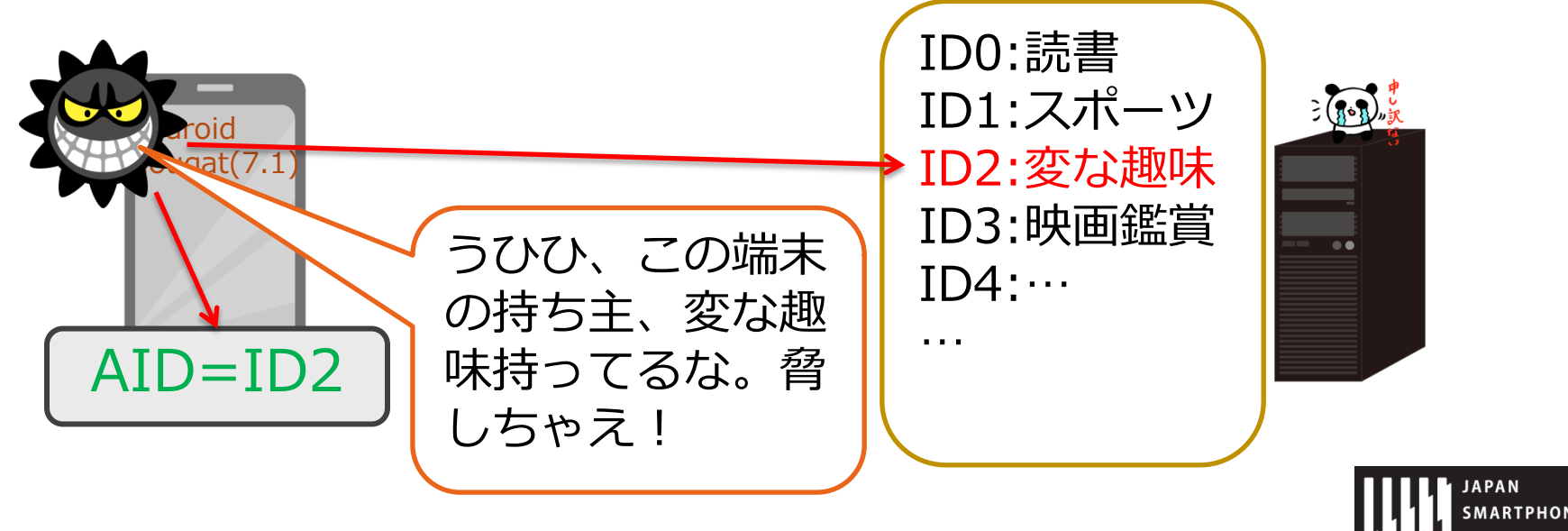

**SSOCIATION** 

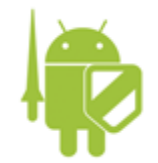

何が違うのか?

• Android 8.0の端末だと、各アプリ取得できる IDが違うので、

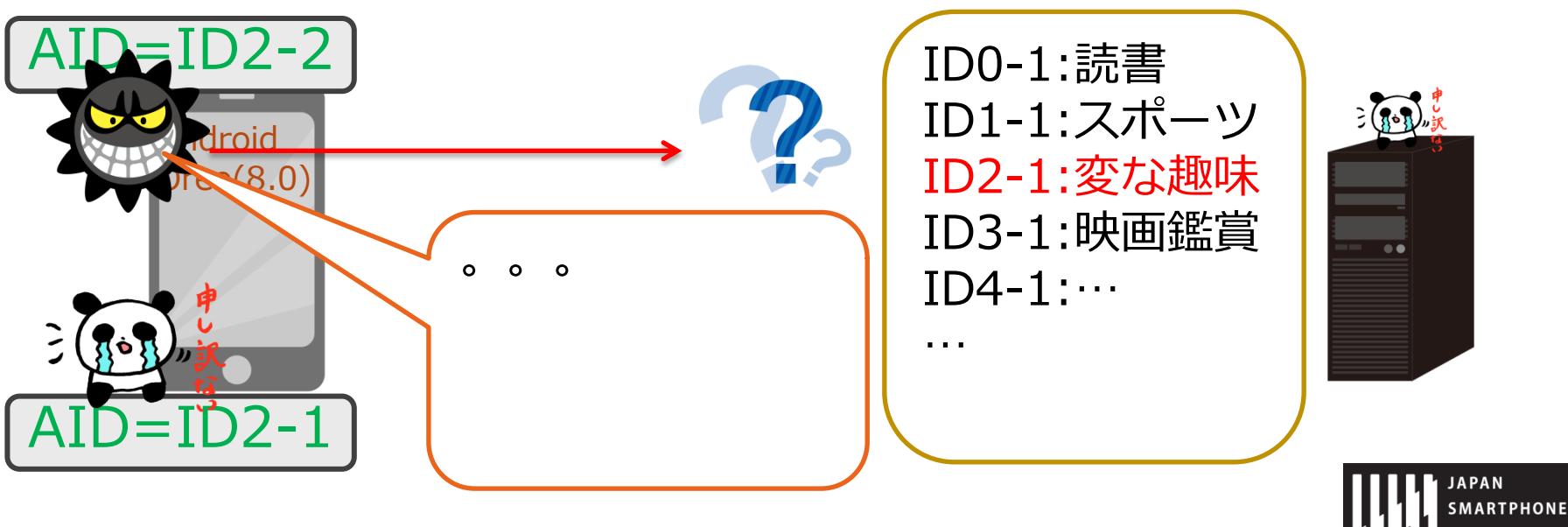

2018/3/9 一般社団法人日本スマートフォンセキュリティ協会 33

**SSOCIATION** 

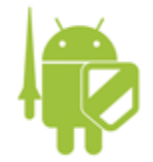

### Android ID

- 特徴
	- 端末リセットするまで値は変わらない
	- 7.1以前:端末固有な値
	- 8.0以降:端末 X アプリ固有な値
		- 正確には、開発者(署名)単位なので再インストール後も値は不変
- 多少安全性が加味されたが、

「ユーザーによる取り換え困難な**ID**」に変わり ないので、プライバシー情報と紐づけた利用 には注意が必要

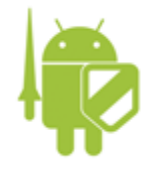

#### **WebView**

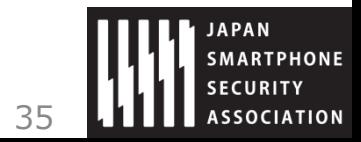

2018/3/9 アンサンの社団法人日本スマートフォンセキュリティ協会 35

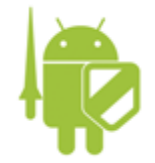

### WebView

- Network Security Configuration の平文通信禁 止フラグが有効になった
	- Android 7.1まではWebViewに関しては効果が無かった

```
\langle?xml version="1.0" encoding="utf-8"?>
\langlenetwork-security-config>
     <domain-config cleartextTrafficPermitted="false"> 
          <domain includeSubdomains="true">jssec.org</domain> 
    \langle/domain-config>
</network-security-config>
```
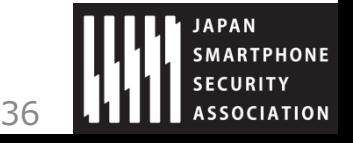

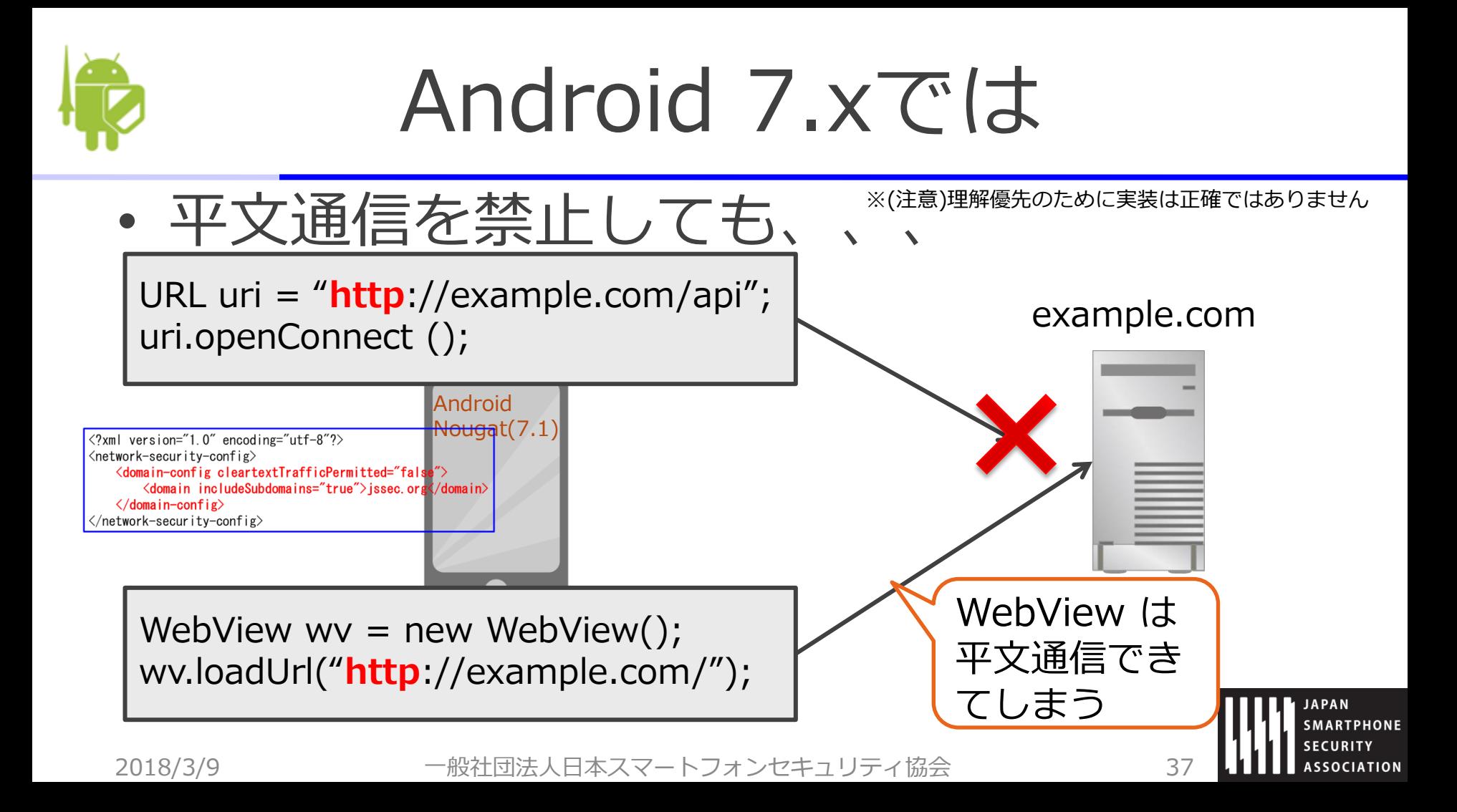

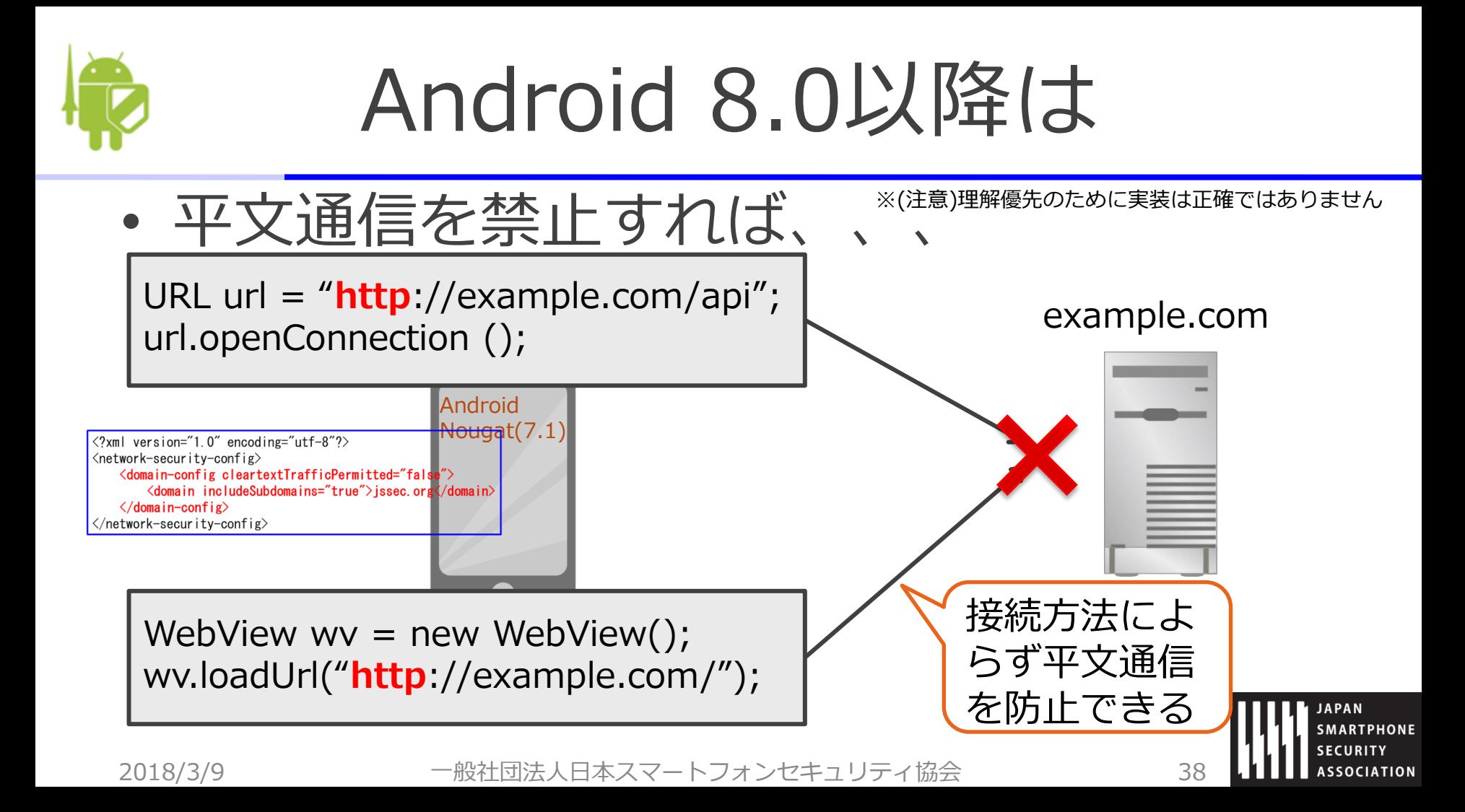

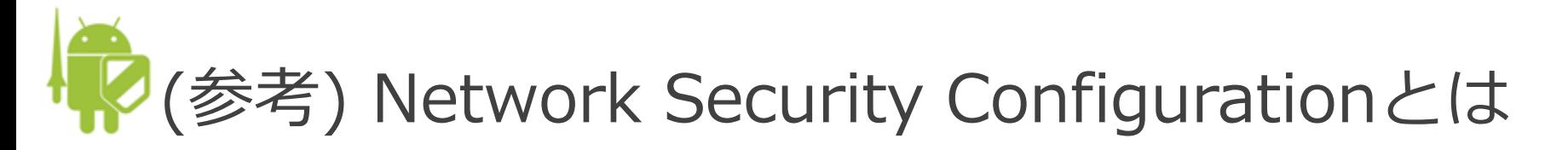

- Android 7.0 から追加された機能で、ア プリ毎にHTTPS通信の制御ができる
	- プライベート証明書を使ったHTTPS通信
	- ピンニングによる証明書検証
	- 非暗号化(HTTP)通信の抑制
	- etc…

 $\langle ?$ xml version="1.0" encoding="utf-8"?>  $<$ network-security-config $>$  $\leq$  <code> $\leq$ domain-config</code> cleartextTrafficPermitted="false" $\geq$  <domain includeSubdomains="true">jssec.org</domain> </domain-config> </network-security-config>

## (うセキュアコーディングガイド

# ガイドHTML版の

ご紹介

一般社団法人日本スマートフォンセキュリティ1

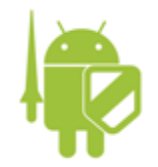

### HTML版について

- URL
	- [http://www.jssec.org/dl/android\\_securecoding/](http://www.jssec.org/dl/android_securecoding/)
- 特徴
	- 見出しの階層構造 – 各見出しへの直接リンク – ソースコードの可読性向上

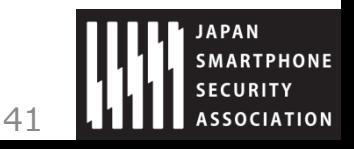

2018/3/9 アンセットの主義社団法人日本スマートフォンセキュリティ協会

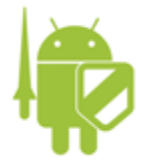

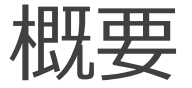

#### PDF版ガイド HTML版

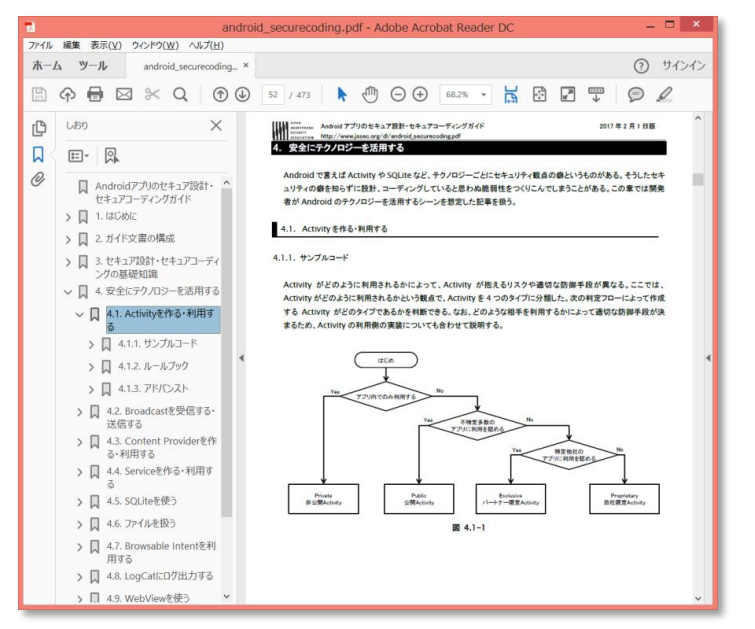

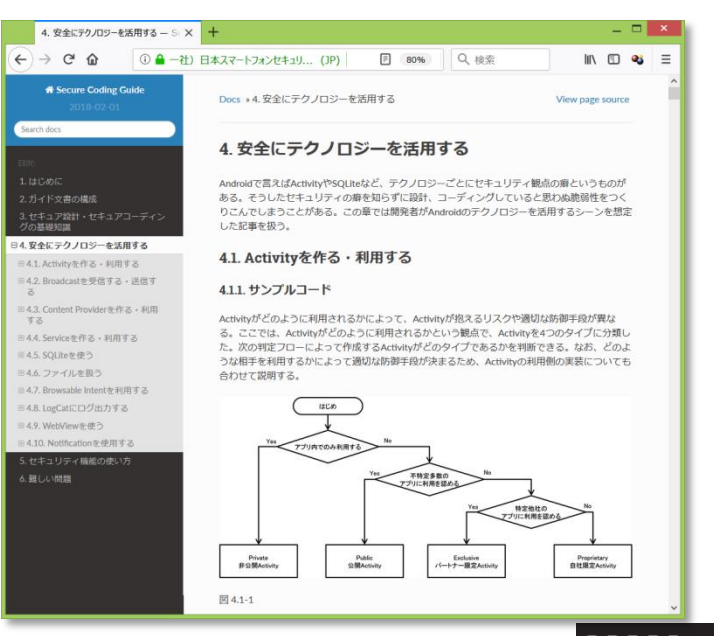

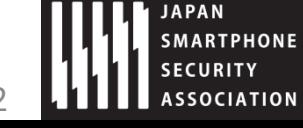

2018/3/9 一般社団法人日本スマートフォンセキュリティ協会 42

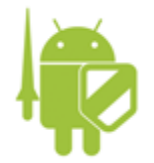

### 見出し

#### 階層的な見出しで、目的の記事に素早くアクセス!

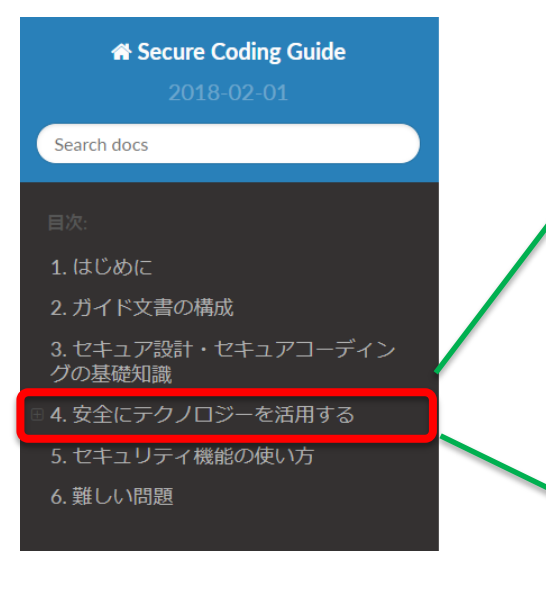

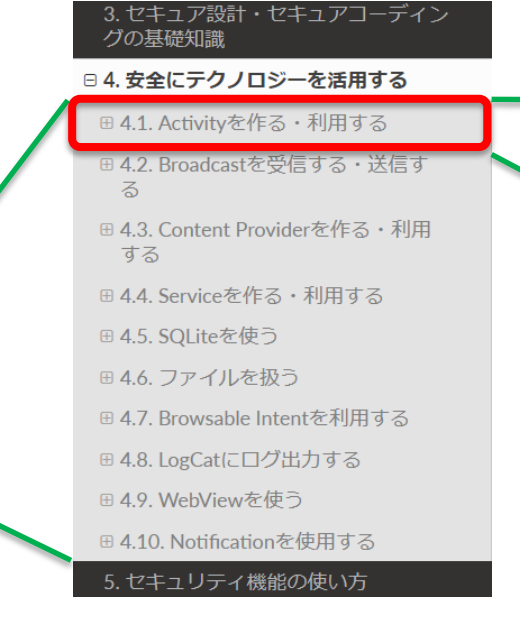

3 セキュア設計・セキュアコーディン グの基礎知識

日4. 安全にテクノロジーを活用する □ 4.1. Activityを作る·利用する ■4.1.1. サンプルコード ■4.1.2. ルールブック ■4.1.3. アドバンスト **⊞ 4.2. Broadcastを受信する・送信す** 

る

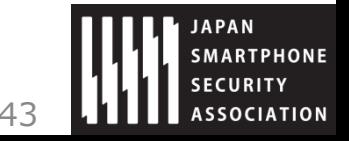

2018/3/9 アンセントロ法人日本スマートフォンセキュリティ協会 インフィンク イランド ちょうしょう

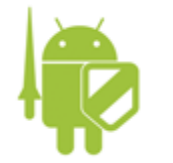

### 各見出しへの直接リンク

search docs

2. ガイド文書の構成

グの基礎知識

**\*** Secure Coding Guide

3. セキュア設計・セキュアコーディン

4. 安全にテクノロジーを活用する

□ 5.2. PermissionとProtection Level

Permissionを回避できるAndroid OSの特性とその対策

AndroidManifest.xmlを改善んす

5.2.3.3. APKの改さんを検出す

5.2.3.4. Permissionの再委譲問題

□ 5. セキュリティ機能の使い方 田5.1. パスワード入力画面を作る

> ■5.2.1. サンプルコード ■5.2.2. ルールブック

□5.2.3. アドバンスト 5.2.3.1. 独自定義Signature

る

#### 章·節にも直接リンクできて、参照が便利に!

#### [「](https://jssec.blob.core.windows.net/doc/ja/5_how_to_use_security_functions.html#apk%E3%81%AE%E6%94%B9%E3%81%96%E3%82%93%E3%82%92%E6%A4%9C%E5%87%BA%E3%81%99%E3%82%8B)[5.2.3.3. APK](https://jssec.blob.core.windows.net/doc/ja/5_how_to_use_security_functions.html#apk%E3%81%AE%E6%94%B9%E3%81%96%E3%82%93%E3%82%92%E6%A4%9C%E5%87%BA%E3%81%99%E3%82%8B)[の改ざんを検出する」](https://jssec.blob.core.windows.net/doc/ja/5_how_to_use_security_functions.html#apk%E3%81%AE%E6%94%B9%E3%81%96%E3%82%93%E3%82%92%E6%A4%9C%E5%87%BA%E3%81%99%E3%82%8B)

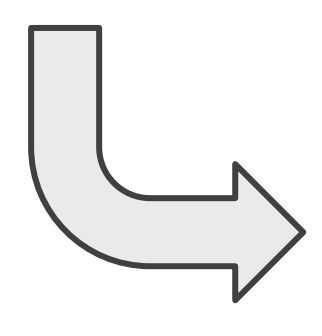

#### 5.2.3.3. APKの改ざんを検出する

「5.2.3.2 ユーザーがAndroidManifest.xmlを改ぎんする」ではユーザーによるPermission改ざんの 検出について説明した。しかし、アプリの改ざんはPermissionに限らず、リソースを差し替えて 別のアプリとしてマーケットで配布するなど、ソースコードを変更することなく改ざんし流用す る事例が多様に存在する。ここではAPKファイルが改ざんされたことを検出するためのより汎用 的な方法を紹介する。

APKの改ざんを行うには、APKファイルを一度展開し、内容を改変した後に再びAPKファイルと して再構成する必要がある。その際に改ざん者は元の開発者の鍵を持ち得ないので、改ざん者自 身の鍵でAPKを署名することになる。このようにAPKの改ざんには署名(証明書)の変更を伴うた め、アプリ起動時にAPKの証明書と予めソースコードに埋め込んだ開発者の証明書を比較するこ とで改ざんの有無を検出することができる。

以下にサンプルコードを示す。なお、実装例のままではプロのハッカーであれば改ざん検出の無 効化が容易である。あくまで簡易な実装例であることを念頭においてアプリへの適用を検討する べきである。

ポイント:

1. 主要な処理を行うまでの間に、アプリの証明書が開発者の証明書であることを確認する

SignatureCheckActivity.java

package org.jssec.android.permission.signcheckactivity;

import org.jssec.android.shared.PkgCert; import org.jssec.android.shared.Utils;

import android.app.Activity; import android.content.Context; import android.os.Bundles

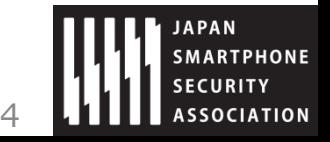

2018/3/9 一般社団法人日本スマートフォンセキュリティ協会 44

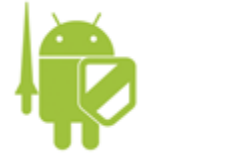

### コードの可読性向上

#### ページをまたがず、色も付いて、見やすく!

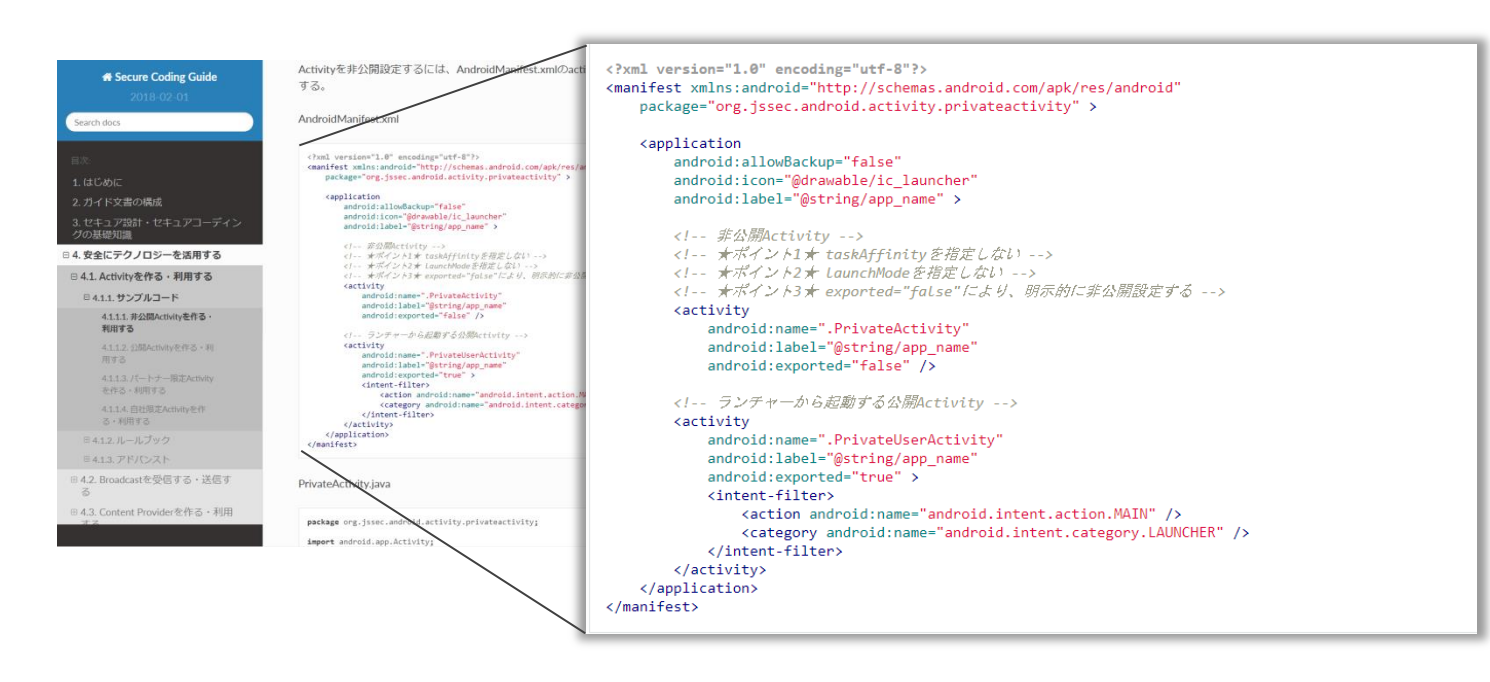

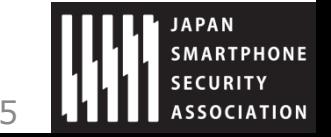

2018/3/9 一般社団法人日本スマートフォンセキュリティ協会 45

## (うセキュアコーディングガイド

## 第10版(告知)

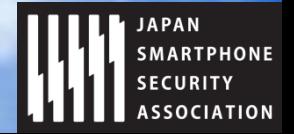

·般社団法人日本スマートフォンセキュリディ!

## Android P (9.0) 開発者プレビュー公開!

#### Oreo (8.0) との差分などの情報が開示!

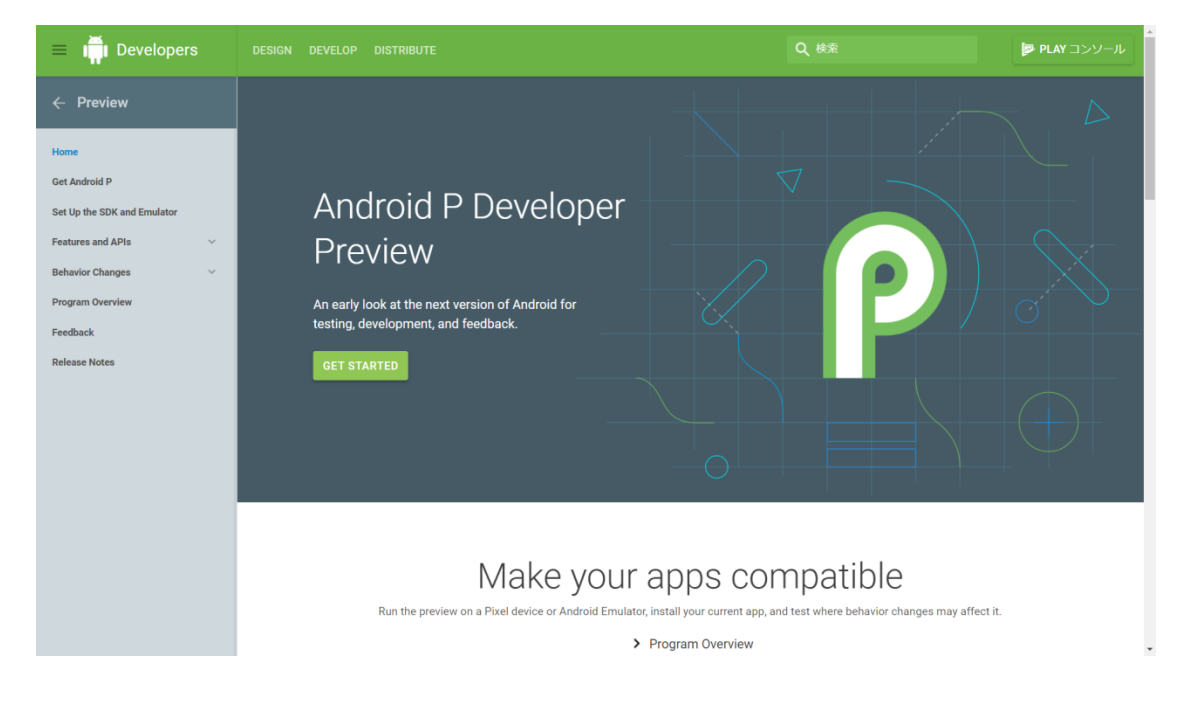

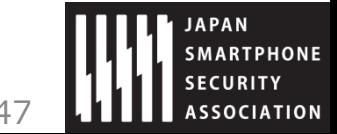

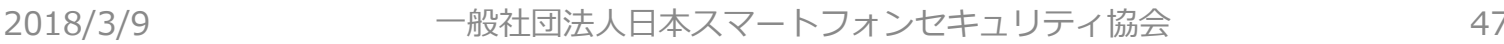

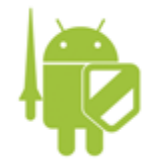

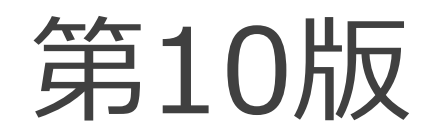

• おそらく、Android P 対応が中心になります!

乞う、ご期待!

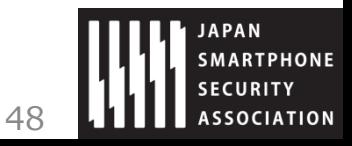

2018/3/9 アンサントの社団法人日本スマートフォンセキュリティ協会

## (うセキュアコーディングガイド)

## さいごに

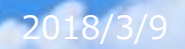

·般社団法人日本スマートフォンセキュリティ協

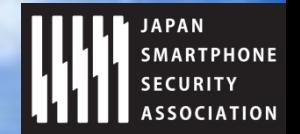

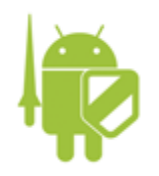

### ご協力いただける方は 下記の要領でご連絡ください

- 1. JSSECに会員としてご参加くださ 2. 次の書式でメール送信してください い To: Akira. Ando@sony.com
	- 会員かどうかは下記URLで確認
		- http://www.jssec.org/members/
	- 会員として無理な方は、Androidセキュリ ティ部にご参加ください(下記URL)
		- https://groups.google.com/group/androidsecurity-japan
		- 右の(4)では「Androidセキュリティ部」と記載し てください

Subject: JSSECセキュアコーディングWG参加 本文: (1) Google account: (メアドを記載) (2) First name: (名前を記載) (3) Last name: (名字を記載) (4) Organization: (組織名を記載) (5) Git access: (必要 or 不要)

- 各種アカウント発行後、メール返信にてご連絡 いたします
	- (1)はGmailメアドまたはご自身のメアドをGoogleアカウ ント化したもの
	- (4)は下記URLページ内から選択
	- http://www.jssec.org/members/

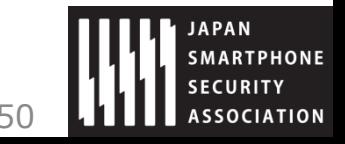

ご協力お願い致します

2018/3/9 アンセントの総社団法人日本スマートフォンセキュリティ協会